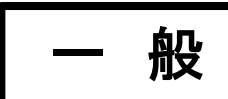

# 合否照会と入学手続きのご案内

次の手順に従って、手続きをすすめてください。

#### 手順 1:合否照会(合格発表)

## 2月12日(月)9:00 ~ 3月1日(金)14:00

□発表はホームページの合否照会サイト上となります。右の QR コードからアクセスできます。 □合否照会サイトへのログインには受験番号(ID)と合否入学金用パスワードを入力してください。 □合否に関する電話での問い合わせにはお答えできません。

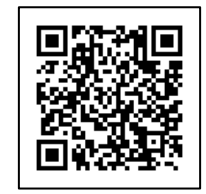

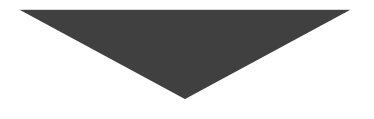

手順 2:入学金決済(入学時納付金納入)

# 【専願】 2月16日(金) 14:00まで

# 【併願】 2月29日(木) 14:00まで

- □入学金決済サイトへは合格者のみログインできます。右の QR コードからアクセスできます。
- □入学金決済サイトへのログインには受験番号(ID)と合否入学金用パスワードを入力してください。
- 口合格者は、合否照会画面より入学金決済サイトに進み、入学時納付金を納入してください。
- ※入学時納付金を納入する必要がない特待生の方も、入学金決済サイトに進み所定の作業を行ってください。 その際には「入学時納付金 0 円」と記載されています。

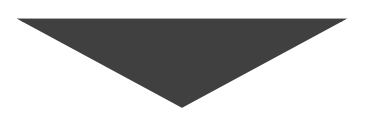

### 手順 3:生徒情報入力

【専願】 2月19日(月) 終日

# 【併願】 3月1日(金) 終日

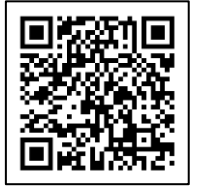

□入学時納付金を納入後、入学手続きサイトへすすんでください。右の QR コードから アクセスできます。

□入学手続きサイトへ初回ログイン後、パスワードを変更していただく必要があります。 □生徒情報入力の際、合否照会に記載されている科・コースを正確に選択してください。 □Step1~Step3 まで必要事項を入力し、「上記内容で手続きをする」ボタンを押して

手続き終了となります。Step4 は学校からのお知らせとなりますので、必ずご確認ください。 □手続き完了後、「入学のてびき」(入学に関する書類)を郵送します。

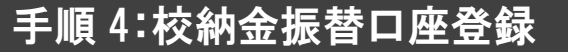

# 【専願】 2月26日(月) 終日

## 【併願】 3月8日(金) 終日

□校納金口座振替登録の際は「お客様番号」には受験番号を入力してください。 □校納金口座振替登録は右の QR コードからアクセスできます。

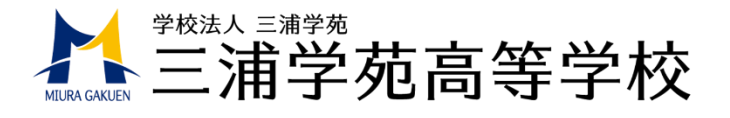

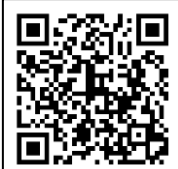

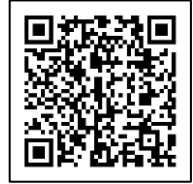

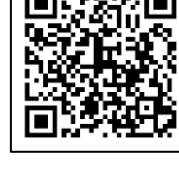